## **Getting the Free "Add Member" Module to Work (Part 1)**

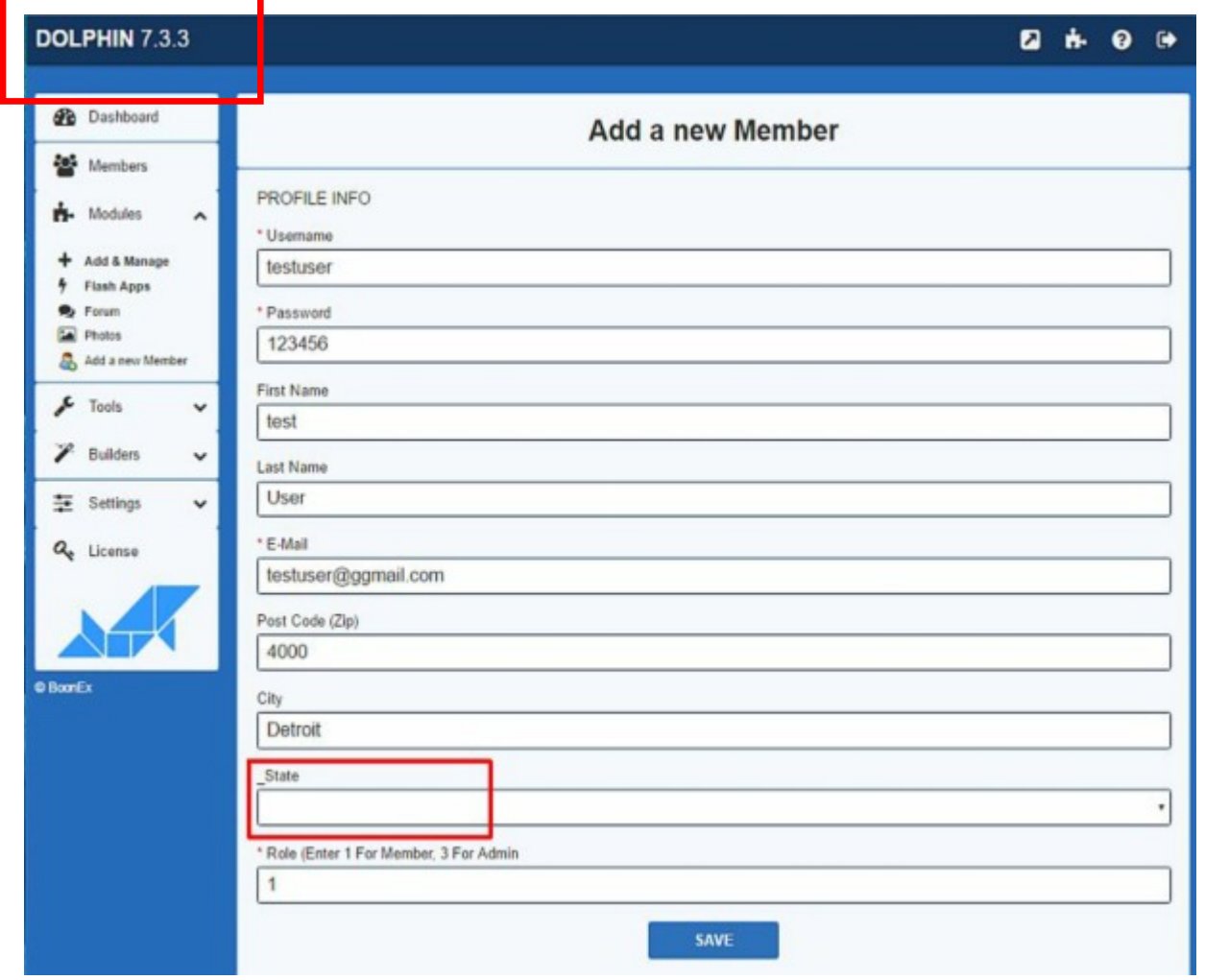

This is how it looks in the Admin Panel of Dolphin 7.3.3. I simply uploaded the Add Member directory as supplied by Geek Girl into a directory in the Modules directory called Geek Girl

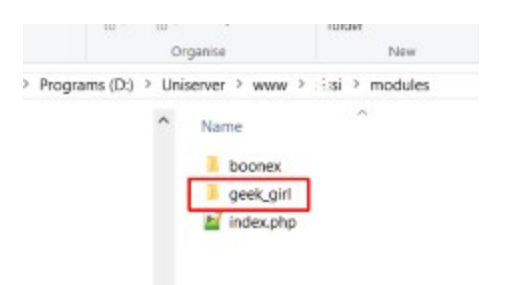

If you try to create a profile, you will get a query error. Geek Girl or someone mentions this somewhere and the error is due to the States not being set up properly. As states are only used in a few countries, this tutorial ignores them. You can always add the State later or you can wait until I post Part 2 of this document.

If you must try, here's the error message you will receive.:

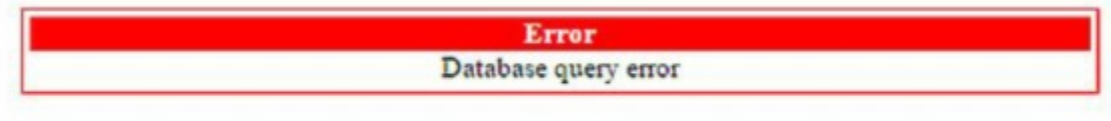

Fixing the problem is very easy.

## **Go to Modules/Geek Girl/ GGAddMemberDb.php**

At Line 45 or there about you will see the database query:

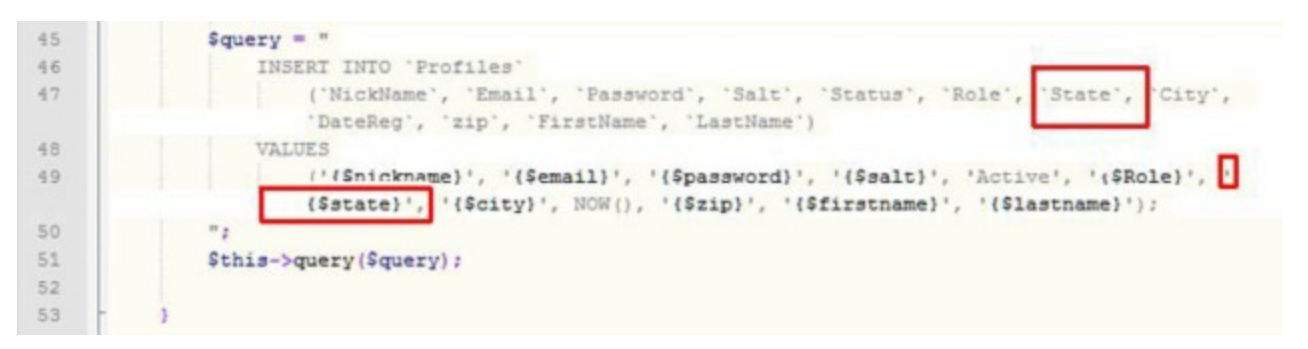

Notice the two (2) references to State. Remove them both, but be very careful. In my screen dump the second reference is on two lines.

Remove the following and no more or less:

## 'State',

×.

Here's what your changes should look like:

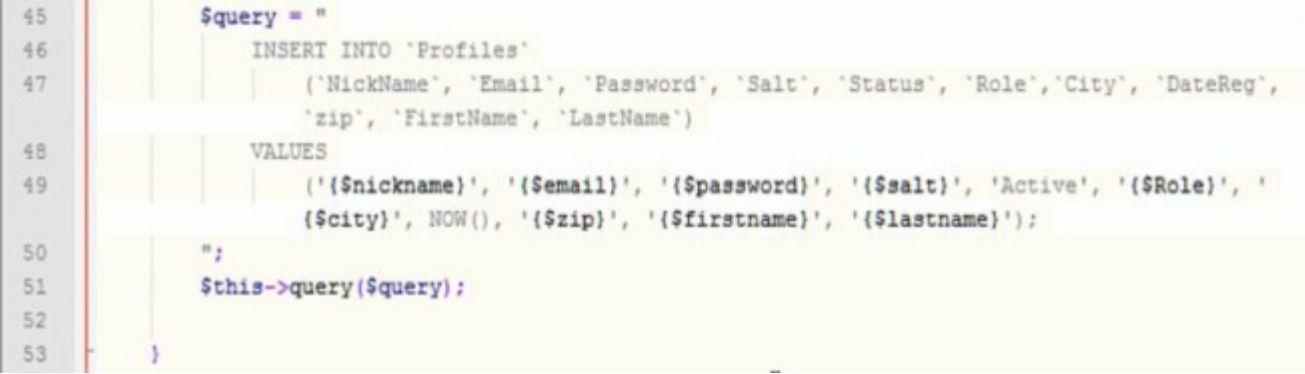

Save the file and try again. I didn't even need to clear the cache, but it always pays to do so.

The profile should be successfully created:

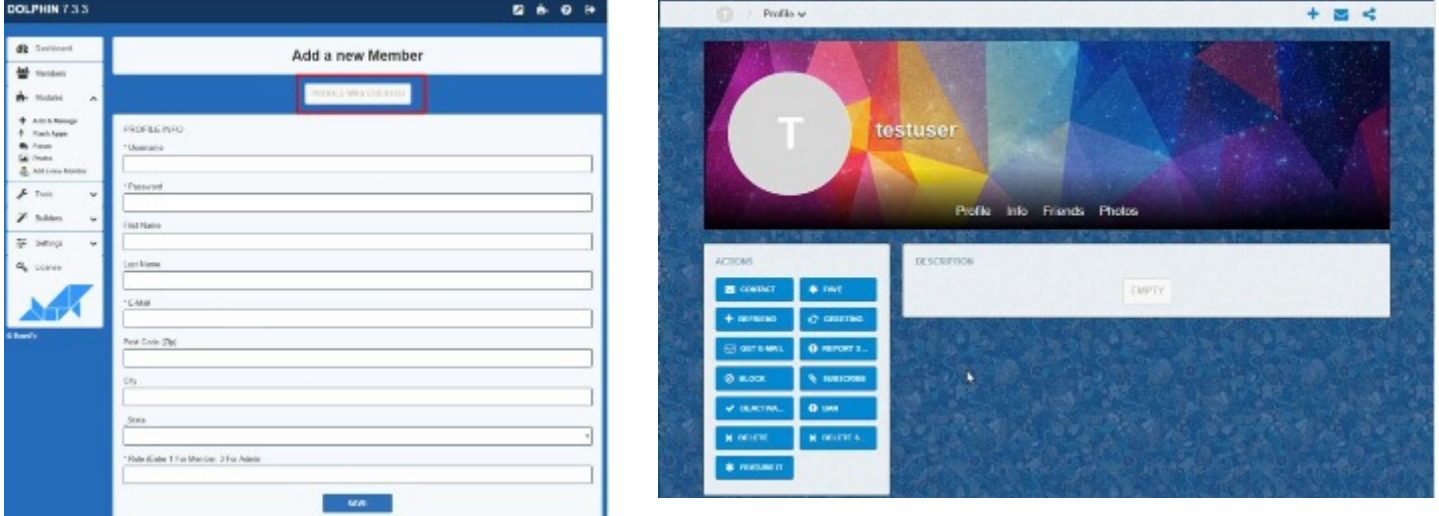

Good luck.